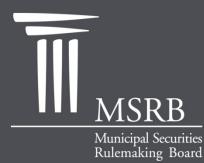

EMMA – Electronic Municipal Market Access The Official Source for Municipal Disclosures and Market Data

### Voluntary Submissions by Issuers and Obligated Persons

Instructions for Account Creation, Agent Designation and Disclosure Submission

May 2011

### **EMMA** Overview

- EMMA is the official repository for municipal market disclosures, including primary market and continuing disclosures
- The MSRB supports timely and complete disclosures by issuers and obligated persons
- Over the last 18 months, the MSRB has made a number of enhancements to EMMA to facilitate investor access to information and allow issuers to communicate information to the municipal market

### Introduction

- MSRB is working to make EMMA a robust transparency tool for issuers and investors
- EMMA's expanded scope now includes primary market documents submitted on a voluntary basis by issuers and their agents
- Issuers will be able to provide key information to the municipal market at different stages in the life of a bond
- Issuers can use EMMA to communicate a more complete picture to investors and potential investors

## Webinar Topics

- How to set up and maintain an Organization Account
- How an issuer can designate an agent
- How to submit voluntary financial disclosure information about:
  - Timing of annual financial filings (120/150 days)
  - Financial accounting method (GAAP-GASB/FASB)
  - URL for additional financial or operating data
- How to submit a voluntary preliminary official statement or other pre-sale document, official statement, advance refunding document or 529 plan disclosure document

## Voluntary Nature of Submissions

- The issuer and obligated person submissions discussed in this webinar are voluntary
- The MSRB has no jurisdiction over issuers or obligated persons and will not monitor timelines or content of voluntary submissions

# **ORGANIZATION ACCOUNTS**

emma.msrb.org | 6

## What Is an Organization Account?

- An organization account is a Gateway account type available to all members of an organization.
- There are individual user accounts within the organization.
- A submission made by one user can be shared by all users within the organization.

## **Organization Account**

- Organization Accounts are established to:
  - Enable issuers to make voluntary submissions starting on May 23, 2011
  - Bring all users in an organization together under one MSRB account
- Only Organization Accounts can be used to make voluntary submissions.
- An Organization Account does not replace an existing MSRB account for continuing disclosure document submissions ("continuing disclosure account").

## Who Can Submit What

Voluntary Financial Information Issuers

Obligors Agents of issuers and obligors Voluntary PM Documents

Issuers Agents of issuers

## **Organization Account**

- Voluntary financial information can be submitted by issuers and obligated persons
  - Timing of annual financial filings (120/150 days)
  - Financial account method (GAAP-GASB/FASB)
  - URL for additional financial or operating data
- Voluntary primary market documents can be submitted by issuers only
  - Preliminary official statements and other pre-sale info.
  - Official statements, advance refunding documents, 529 plan disclosure documents
- Issuers and obligated persons can designate an agent to make submissions on their behalf

- Go to <u>www.msrb.org</u>
- Click on MSRB for .... "Issuers"

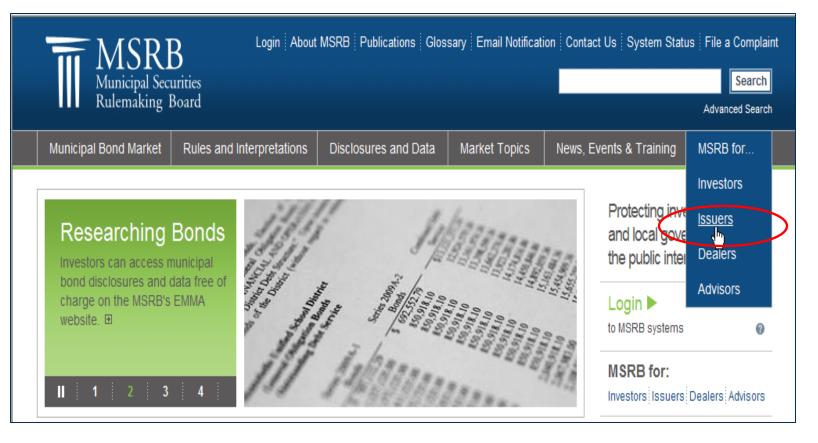

### **Organization Account**

- Click on the content block entitled "Submitting to EMMA"
  - The next page will explain the types of issuer accounts, and the functions that can be performed under each account
  - There will be a link to the registration and organization account setup page

### Issuers

Municipal issuers provide disclosures about their bonds through the MSRB's EMMA website. As of October 1, 2010, the mission of the MSRB includes the protection of state and local government entities and others whose credit stands behind municipal bonds.

### Registered Dealers and Advisors

Check to see if your municipal securities dealer or municipal advisor is registered with the MSRB. Protection of Municipal Entities and Obligated Persons The MSRB's mission includes the protection of issuers of municipal securities, public pension plans, and entities whose credit stands behind municipal securities.

### Submitting to EMMA

Learn about how to submit municipal securities disclosures to EMMA.

### File a Complaint

Issuers, public pension plans and other municipal entities can file a complaint against a municipal securities dealer or municipal advisor.

### SEC Rule 15c2-12

Securities and Exchange Commission Rule 15c2-12 contains municipal securities disclosure requirements.

### EMMA

The Electronic Municipal Market Access (EMMA) website is the official source for municipal disclosures and market data.

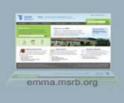

emma.msrb.org

12

# Locate your user type and select the registration type

### Welcome to MSRB Online Registration and Organization Account Set-up

If you already have an MSRB account click here to log in.

If you need to establish an MSRB account, please select the applicable option from the list below. If more than one option applies, please complete the first option and return to this page to complete the other option.

#### Issuer

Create an account to:

- O Submit continuing disclosure event and financial/operating filings to EMMA. ("CD Submission Account")
- Submit preliminary official statements (and other presale documents); voluntary primary market information (including official statements, advance refunding documents or 529 college savings plan disclosure documents); and information about the timing and accounting standard used in annual financial filings. ("Organization account")

#### Obligated Person

Create an account to:

- Submit continuing disclosure event and financial/operating filings to EMMA. ("CD Submission Account")
- O Submit information about the timing and accounting standard used in annual financial filings. ("Organization account")

#### **Continuing Disclosure Agent**

Create an account to:

 Submit continuing disclosure event and financial/operating filings to EMMA on behalf of an issuer or obligated person. ("CD Submission Account")

#### Dealers and Municipal Advisors

Create an account to:

Initiate the registration process as a broker, dealer, municipal securities dealer or municipal advisor. Your organization must have already registered with the SEC and the appropriate enforcement agency (e.g., FINRA or a bank regulatory agency).

### Read and accept registration guidelines

### MSRB Organization Account Setup

### Organization Account Setup Guidelines

Welcome to MSRB's organization account setup for issuers and obligated persons.

To set up an organization account, please read the guidelines below and have the necessary information available, including your federal tax employer identification number and another form of identification (e.g., an official statement). You will be required to acknowledge that you have read and understand the account setup guidelines before you can proceed with setting up your organization account.

### Required Documents

To help the MSRB identify your organization, you will be required to provide your federal tax employer identification number (EIN), on your organization's letterhead, along with another form of identification for your organization (e.g., a page from the official statement that identifies you as the obligated person, a federal or state tax document, or a letter from the conduit issuer stating that you are an obligated person). The MSRB recommends that you upload copies of those documents in PDF format during the setup process. Alternative means of delivery will be identified during the organization account setup for those unable to upload these documents.

### Master Account Administrator

When setting up an account, each organization must designate an MSRB Master Account Administrator who will be responsible for the management of the organization's account and the creation and maintenance of the organization's users. This administrator may be changed at any time. If you wish to have additional users making submissions for your organization, it will be the role of the Master Account Administrator to add new users.

#### Fees to Set Up an Organization Account

There are no fees associated with setting up an organization account.

#### Account Status

Upon completing the online account setup process, your account will be placed in "pending" status until the MSRB verifies the information provided. The MSRB may contact the individual identified as your Master Account Administrator as needed to acquire and/or validate information.

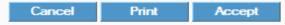

Enter organization information

| MSRB Organization   | Account Setup - Organization Information |
|---------------------|------------------------------------------|
| Please provide your | organization's details.                  |
| Organization Name:* | Test Organization One                    |
| Phone Number:*      | 703 - 797 - 6600 Ext.                    |
| Fax Number:         |                                          |
| Address 1:*         | 1900 Duke St.                            |
| Address 2:          |                                          |
| City:*              | Alexandria                               |
| State:*             | VA                                       |
| Zip:*               | 22314                                    |
| Country:            |                                          |
| * required          |                                          |
| Cancel              | ОК                                       |

### Enter user information

| ISRB Organizati  | on Account Setup - Add Master Account Administrator Information                                                                                                    |
|------------------|----------------------------------------------------------------------------------------------------|
|                  | tact details for the Master Account Administrator. If this information is the same as your organizational information, click 'Copy' to copy<br>ational details. You may replace this contact if needed. |
|                  | autorial details. Too may replace this contact in needed.                                                                                                    |
| Сору             |                                                                                                    |
| Master Account A | dministrator:                                                                                                    |
|                  |                                                                                                    |
| First Name:*     | Testing                                                                                                    |
| Middle Name:     |                                                                                                    |
| Last Name:*      | Joe                                                                                                    |
| Name Suffix:     |                                                                                                    |
| Email Address:*  | ohamilton@msrb.org                                                                                                    |
| Confirm Email:*  | ohamilton@msrb.org                                                                                                    |
| Phone Number:*   | 703 - 797 - 6600 Ext.                                                                                                    |
| Address1:*       | 1900 Duke St.                                                                                                    |
| Address2:        |                                                                                                    |
| City:*           | Alexandria                                                                                                    |
| State:*          | VA                                                                                                    |
| Zip:*            | 22314                                                                                                    |
| Country:         |                                                                                                    |
| required         |                                                                                                    |
|                  |                                                                                                    |

emma.msrb.org | 15

- Confirm organization type
- Enter Federal Tax EIN Number
  - A nine-digit number that the IRS assigns in the following format xx-xxxxxx. It is used to identify the tax account of an employer

| MSRB Organization Account Set-up - Organization Type and Employer Identification Number                                                                                             |
|----------------------------------------------------------------------------------------------------|
| Please indicate your organization type. Choose the type which best identifies the role your organization serves in the municipal market.                                            |
| Please note that you are responsible for ensuring that the organization type(s) selected accurately reflect your organization's activities.                                         |
| My organization type is identified below:                                                                                                    |
| • My organization is an issuer                                                                                                    |
| <b>ISSUER</b> - A state, political subdivision, municipality, or governmental agency or authority that raises funds through the sale of municipal securities.                       |
| O My organization is an obligor                                                                                                    |
| OBLIGOR - The party having an obligation with respect to the payment of debt service on bonds, typically but not always the borrower (such as a conduit borrower) of bond proceeds. |
| Please provide your organization's federal tax employer identification number (EIN). For issuers, this number can be found in Part I of IRS Form 8038.                              |
| The organization's EIN will help MSRB uniquely identify your organization and facilitate verification of your organization's information.                                           |
| Federal Tax EIN (XX-XXXXXX):         22         -         22222222                                                                                                    |
| Cancel Previous OK                                                                                                    |

## In Case the Tax ID is a "Duplicate"

- Rarely, a tax ID registered by another organization will later be entered by a new applicant for an organization account. The system will flag this registration as a "duplicate" and not allow you to continue.
  - Confirm the tax ID entered.
  - If tax ID is correct click the "Contact" button to notify the Master Account Administrator of the registered organization.

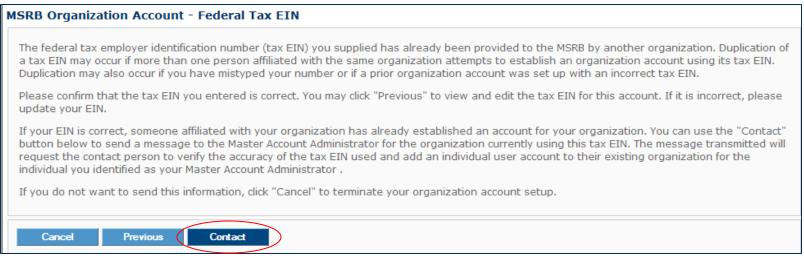

emma.msrb.org | 17

### "Duplicate" Tax ID Process

 Confirmation that the registered organization was contacted

### MSRB Registration - Contact Existing Registrant

Exit

An email has been sent to the Master Account Administrator of the organization whose MSRB account includes the federal tax EIN you provided. This email included a request for an MSRB Gateway user account to be set up for the contact you identified as your Master Account Administrator. A representative of this organization may contact this individual to request additional information.

### The registered organization will receive an email

Subject: Request for User Login Account for MSRB Registration (MSRBID) P000244

An organization set-up request submitted to the MSRB includes the federal tax EIN registered to your organization. Please confirm that the federal tax EIN you used to set up your MSRB organization account is correct. If it is correct, the submitter requests that you add an MSRB Gateway user account for the following individual:

USER NAME: Testing Sue EMAIL ADDRESS: <u>ohamilton@msrb.org</u> PHONE: (703) 797-3333 EXTENSION: 6668 ADDRESS: 1900 Duke St. Alexandria, VA 22314

This is a system-generated email. PLEASE DO NOT REPLY. REPLIES ARE NOT MONITORED. If you need assistance please contact the Market Information Department at 703-797-6668.

## Documentation is Required to Set Up the Account

### The Guidelines specify the documentation:

| MUST PROVIDE EIN ON<br>LETTERHEAD | AND                                                                                                    | MUST PROVIDE O                                                                                                    | —                                                                     |
|-----------------------------------|----------------------------------------------------------------------------------------------------|----------------------------------------------------------------------------------------------------|-----------------------------------------------------------------------|
| Hard Cases/a Hemorial Fun         | ************************************                                                                                                    |                                                                                                    | Hard Coscords Hermonial Fun<br>Text Distances for Observe, and an 187 |
|                                   | Robusting Retroate Boards (Los                                                                                                    | nonanistics Development Anthonity<br>Angelos Comary Brazena al'Art Propert)<br>a Demand Obligations)<br>sciences an                                                                                                    | Webs the issues built ACMAIN                                          |
| We're the issuer.                 | Respire Distant.<br>Construction Appro-                                                                                                    | Readow Distant<br>COLUMN, LOWTHER SHOP                                                                                                    | We're the issuer, but LACMAis                                         |
| Our EIN is 12-3456789.            | Terretories and the second second | Dear the<br>sector of the sector of the sector of the sector of the sector of the<br>sector of the sector of the sector of the sector of the sector of the<br>sector of the sector of the sector of the sector of the sector of the<br>sector of the sector of the sector of the sector of the sector of the<br>sector of the sector of the sector of the sector of the sector of the<br>sector of the sector of the sector of the sector of the sector of the<br>sector of the sector of the sector of the sector of the sector of the<br>sector of the sector of the sector of the sector of the sector of the sector<br>of the sector of the sector of the sector of the sector of the sector of the sector<br>of the sector of the sector of the sector of the sector of the sector of the sector<br>of the sector of the sector of the sector of the sector of the sector of the sector<br>of the sector of the sector of the sector of the sector of the sector of the sector<br>of the sector of the sector of the sector of the sector of the sector of the sector of the<br>sector of the sector of the sector of the sector of the sector of the sector of the sector of<br>the sector of the sector of the sector | the obligated person.                                                 |
|                                   |                                                                                                    |                                                                                                    |                                                                       |

emma.msrb.org | 19

### Documentation

### Indicate how the required documentation will be forwarded to the MSRB

- PDF upload
- Mail/fax

### MSRB Organization Account Set-up - Required Documentation

In order to process your organization account setup, the MSRB requires a copy of your organization's federal tax EIN on letterhead, along with another form of identification for your organization (e.g., a page from the official statement that identifies you as the obligated person, a federal or state tax document, or a letter from the conduit issuer stating that you are an obligated person). These documents will help to uniquely identify your organization. If you are unable to provide an electronic copy of these documents, you can fax or mail the documents to us by selecting the fax/mail option below. A cover sheet will be provided to assist with the timely processing of your documents.

| Y |   | ۲ | I will upload the information provided on letterhead in pdf format                   |
|---|---|---|--------------------------------------------------------------------------------------|
|   |   |   | Letterhead: C:\Documents and Settings\ohamilton\Desktd Browse                        |
|   |   | 0 | I will fax or mail the information provided on letterhead along with the cover sheet |
|   |   | 0 | I will upload my secondary form of identification in pdf format                      |
|   |   |   | Second Form of Identification: Browse                                                |
|   | 1 | ۲ | I will fax or mail my secondary form of identification along with the cover sheet    |
| 4 |   |   |                                                                                      |
|   |   |   | Cancel Previous OK                                                                   |
|   |   |   |                                                                                      |

## **Organization Summary**

- The organization summary outlines the information provided during the organization account set-up
  - Update information by clicking one of the "Edit" buttons

| SRB Organization Account Setup - Organization Summary                                                                                                    |      |                                                                                                    |      |  |  |
|----------------------------------------------------------------------------------------------------|------|----------------------------------------------------------------------------------------------------|------|--|--|
| Click on "Edit" to make changes to your information. Once edits are complete, click "OK" to return to this summary page. To accept this information<br>click "Confirm." Your changes will not be accepted if you do not click "Confirm." |      |                                                                                                    |      |  |  |
| Organizational Details:                                                                                                    | Edit | Additional Information:                                                                             | Edit |  |  |
| Organization Name: Test Organization One                                                                                                    |      | Organization Type:                                                                                  |      |  |  |
| MSRB ID: P000241<br>Phone Number: 703 - 797 - 6600 Ext.                                                                                                    |      | Municipal Security Issuer                                                                           |      |  |  |
| Fax Number:<br>Address 1: 1900 Duke St.<br>Address 2:                                                                                                    |      | Federal Tax EIN: 22-222222                                                                          |      |  |  |
| City: Alexandria<br>State: VA                                                                                                    |      |                                                                                                    |      |  |  |
| Zip: 22314<br>Country:                                                                                                    |      |                                                                                                    |      |  |  |
| Master Account Administrator:                                                                                                    | Edit | Required Documentation:                                                                             | Edit |  |  |
| First Name: Testing                                                                                                    |      | 1. Information on Letterhead delivered as Registration PDF.pdf                                      |      |  |  |
| Middle Name:                                                                                                    |      | <ol> <li>Secondary form of identification delivered as Organization<br/>Registration.pdf</li> </ol> |      |  |  |
| Last Name: Joe<br>Name Suffix:                                                                                                    |      | neg station par                                                                                     |      |  |  |
| Email Address: ohamilton@msrb.org                                                                                                    |      |                                                                                                    |      |  |  |
| Phone Number: 703 - 797 - 6600 Ext.                                                                                                    |      |                                                                                                    |      |  |  |
| Address1: 1900 Duke St.                                                                                                    |      |                                                                                                    |      |  |  |
| Address2:                                                                                                    |      |                                                                                                    |      |  |  |
| City: Alexandria<br>State: VA                                                                                                    |      |                                                                                                    |      |  |  |
| Zip: 22314                                                                                                    |      |                                                                                                    |      |  |  |
| Country:                                                                                                    |      |                                                                                                    |      |  |  |

## Confirmation

- Receive confirmation of your Organization Account set-up
  - The "Cover Sheet" button will appear if you opted to fax/mail any documentation
  - Print cover sheet and attach to documentation
  - The "Account Summary" provides a record of organization account set-up details

| Congratulations, you have successfully updated your account information with the MSRB. Your MSRB Number (MSRB ID) is <u>P000244</u> .         |
|----------------------------------------------------------------------------------------------------|
| Cover Sheet Please print the document submission cover sheet and fax or mail the cover sheet together with a copy of to the MSRB. Cover Sheet |
| Account Summary Please print a copy of the account summary for your records:           Summary                                                |
| Exit                                                                                                    |

### Acknowledgment

- Email to acknowledge receipt of Organization Account set-up request
  - Pending MSRB ID
  - Temporary Key
  - Registration link

Subject: Receipt of MSRB Account Information - MSRB ID: P000244

Thank you for submitting your organization's account setup information to the Municipal Securities Rulemaking Board (MSRB). Activation of your account is pending review of your information and documentation. Upon activation of your account, you will receive an email containing information on how to access your MSRB account.

MSRB NUMBER (MSRB ID): P000244

Master Account Administrator: Testing Joe

To change your organization's information prior to MSRB authorization, please click on the link below and authenticate using your MSRB Number (MSRB ID) and this temporary key:

Temporary Key: KUZZAKJPJQ

Temporary Key Expiration Date: 6/16/2011 5:55:21 PM Eastern

Registration Link: <u>https://www.msrb.org/msrb1/control/registration/FormalIOA/key.asp</u>

Please keep this temporary key confidential to prevent unauthorized modification of your organization's information. This temporary key is for one-time use only, within 45 days.

If you need assistance please contact the Market Information Department at 703-797-6668.

This is a system-generated email. PLEASE DO NOT REPLY. REPLIES ARE NOT MONITORED. If you need assistance please contact the Market Information Department at 703-797-6668.

## Modifying Details While "Pending"

- Organization details can be modified before the account is authorized by the MSRB
- Enter the MSRB ID and temporary key found in the acknowledgement email

| SRB Registration                                                                                                    | MSRB Registration                                        |
|----------------------------------------------------------------------------------------------------|----------------------------------------------------------|
|                                                                                                    |                                                          |
| To amend your organization's account information, please use the MSRB Number (MSRB ID) and temporary key sent to you via<br>email to log in below. | To amend your organization's a<br>email to log in below. |
| If you do not know your MSRB Number (MSRB ID), please contact the Market Information Department at 703-797-6668.                                   | If you do not know your MSRB N                           |
| Login:                                                                                                    | Login:                                                   |
| MSRB Number (MSRB ID): P000244                                                                                                    | MSRB Number (MSRB ID):                                   |
| Temporary Key: •••••••                                                                                                    | Temporary Key:                                           |
|                                                                                                    |                                                          |
| Cancel Next                                                                                                    | Cancel Next                                              |

## Modifying Details While "Pending"

- While in pending status
  - Organization Account Details the Master Account Administrator can be edited
  - Contact the MSRB for additional updates

| nplete, click "OK" to return to this summary page. To accept this information<br>onfirm."                                                                                |
|----------------------------------------------------------------------------------------------------|
| t Additional Information:                                                                                                    |
| Organization Type:<br>Municipal Security Issuer<br>Federal Tax EIN: 22-222222                                                                                            |
| t Required Documentation: Edit                                                                                                    |
| <ol> <li>Information on Letterhead delivered as Registration PDF.pdf</li> <li>Secondary form of identification delivered as Organization<br/>Registration.pdf</li> </ol> |
|                                                                                                    |

### Authorization of the New Account

- Accounts will be authorized within 5 business days based on receipt of documentation and integrity of documentation submitted
- After the account has been authorized by the MSRB, an email will be sent which includes
  - your user-id
  - link setup Gateway password
- Click on the link and follow the on-screen instructions to create your password

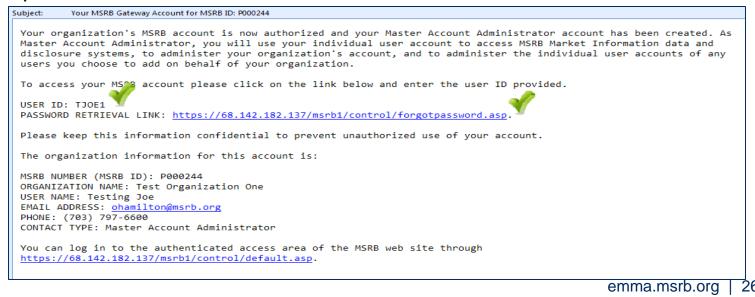

- Once the password is created you can log into your account
- Enter your user-id and password for this account

| ĪII | Municipal Securities<br>Rulemaking Board                             | MSRB Home 🧍 Contact and Support                                                                                                    |
|-----|----------------------------------------------------------------------|----------------------------------------------------------------------------------------------------|
|     |                                                                      |                                                                                                    |
|     | User ID<br>text<br>Password<br><b>Login</b><br>Forgot your password? | Welcome to MSRB Gateway, the secure access point for all MSRB applications<br>including EMMA. For guidance on user account management and information about the<br>MSRB's applications and how to use them, please refer to the appropriate MSRB User<br>Manual.<br>Note: An issuer or obligated person may have two accounts - one for continuing<br>disclosure submissions and another for certain new voluntary EMMA submissions (after<br>May 2011). Please use the account that is appropriate for the type of submission you<br>plan to make. Information about accounts for making new voluntary EMMA submissions<br>is found in the EMMA Dataport Manual for Primary Market Submissions by Issuers.<br>To return to MSRB.org from within the MSRB Gateway application, click on the MSRB<br>Home link at the top right corner of the page.<br>If you are experiencing log-in or other system related problems, please check the<br>MSRB System Status Page for more information. If you need additional help, please<br>contact the MSRB via email at GatewaySupport@msrb.org or by phone at (703) 797-<br>sees. |

### Add EMMA submission rights

|                                                                                   | Logged in as TJOE | 1 for P000244 !                 | <u>Loqout</u> |
|-----------------------------------------------------------------------------------|-------------------|---------------------------------|---------------|
| MSRB Gateway Main Menu                                                            | My Profile        |                                 | Edit          |
| Welcome to MSRB Gateway! Your User Account has the following Access Rights:       | User ID:          | TJOE1                           |               |
| (Click on a section to expand)                                                    | Role:             | Master Account<br>Administrator |               |
|                                                                                   | User Name:        | Testing Joe                     |               |
| [+] Account and Organization Management Important notice! Please click to expand. | Organization Name | e Test Organization Or          | 1e            |
| Manage profile information for your User Account or for your organization.        | MSRB ID           | P000244                         |               |
| [-] Agent Relationship Management                                                 | Email Address:    | ohamilton@msrb.org              |               |
| Invite and process agent invitations to/from organizations.                       |                   | Change Pa                       | ssword        |
| > Manage Agent Relationships                                                      |                   |                                 |               |
| Manage your organization's relationships with other organizations.                |                   |                                 |               |
| [–]Registrant Information Forms                                                   |                   |                                 |               |
| Submit forms that provide information about your organization.                    |                   |                                 |               |
| > Edit or Affirm Your Organization's Registration                                 |                   |                                 |               |
|                                                                                   |                   |                                 |               |

Edit the account

| <b>User Account Profil</b> | e and Access Rights  |                                                       |       |
|----------------------------|----------------------|-------------------------------------------------------|-------|
| Account Details            |                      | Account Access Rights                                 |       |
| User ID:                   | TJOE1                | You have the following Access Rights in MSRB Gateway: |       |
| User Name:                 | Testing Joe          | EMMA Voluntary Annual Filing and GAAP Undertaking     | [?]   |
| MSRB ID:                   | P000244              | EMMA Voluntary OS/ARD Submission                      | [?]   |
| Group(s):                  |                      | EMMA Voluntary Preliminary OS Submission              | [2]   |
| Email Address:             | ohamilton@msrb.org   | Master Account Administrator                          |       |
| Title:                     |                      |                                                       | C 1:1 |
| Department:                |                      |                                                       |       |
| Address:                   | 1900 Duke St.        |                                                       |       |
|                            | Alexandria, VA 22314 |                                                       |       |
| Phone Number:              | 703-797-6600         |                                                       |       |
| Fax Number:                |                      |                                                       |       |
| Last Updated by:           | SYSTEM               | On: 5/3/2011 9:14:19 AM                               |       |
| View Profile His           | tory View R          | ights History Edit User Account                       |       |
|                            |                      |                                                       |       |
| Return to Accou            | unts Mana            | age Groups Manage Groups by User Return to Main Menu  |       |

Grant desired submission rights and save changes

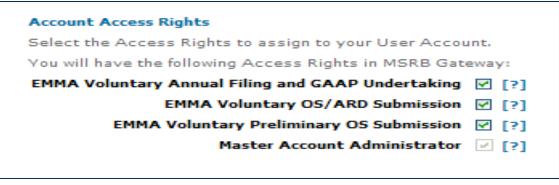

- Click on the "Market Information Systems" option
- Click on the "EMMA Dataport" link

| MSRB Gateway Main Menu                                                                                                  | My Profile        |                                 | Edit  |
|----------------------------------------------------------------------------------------------------|-------------------|---------------------------------|-------|
| Welcome to MSRB Gateway! Your User Account has the following Access Rights:                                             | User ID:          | TJOE1                           |       |
|                                                                                                    | Role:             | Master Account<br>Administrator |       |
| (Click on a section to expand)                                                                                          | User Name:        | TESTING JOE                     |       |
| [+] Account and Organization Management                                                                                 | Organization Name | Test Organization One           |       |
| Manage profile information for your User Account or for your organization.                                              | MSRB ID           | P000244                         |       |
| [-] Agent Relationship Management                                                                                       | Email Address:    | ohamilton@msrb.org              |       |
| Invite and process agent invitations to/from organizations.                                                             |                   | Change Pass                     | sword |
| > Manage Agent Relationships                                                                                            |                   |                                 |       |
| Manage your organization's relationships with other organizations.                                                      |                   |                                 |       |
| [-]Registrant Information Forms                                                                                         |                   |                                 |       |
| Submit forms that provide information about your organization.                                                          |                   |                                 |       |
| > Edit or Affirm Your Organization's Registration                                                                       |                   |                                 |       |
| [-] Market Information Systems                                                                                          |                   |                                 |       |
| Access MSRB systems used to submit documents and data related to municipal market activity and political contributions. |                   |                                 |       |
| > EMMA Dataport                                                                                                    |                   |                                 |       |
| Submit documents and information to EMMA.                                                                               |                   |                                 |       |

# **AGENT DESIGNATION**

- Only the Master Account Administrator can manage agent designations
- An organization can designate an agent, or offer to act as an agent for another organization
- An organization can only designate rights that are inherent to its organization type
  - Issuers can designate rights to submit voluntary financial information and voluntary primary market documents
  - Obligated persons can designate rights to submit voluntary financial information
- Designations are based on submission rights
- An organization can remove an agent relationship at anytime

### Agent designation menu

- Expand Agent Relationship Management
- Click "Manage Agent Relationships" link

|                                                                                                    | Logged in as TJOE              | 1 for P000244                                  | <u>Loqout</u> |
|----------------------------------------------------------------------------------------------------|--------------------------------|------------------------------------------------|---------------|
| MSRB Gateway Main Menu                                                                                                    | My Profile                     |                                                | Edit          |
| Welcome to MSRB Gateway! Your User Account has the following Access Rights:                                                                                                    | User ID:                       | TJOE1                                          |               |
| (Click on a section to expand)                                                                                                    | Role:                          | Master Account<br>Administrator<br>TESTING JOE |               |
| [+] Account and Organization Management                                                                                                    | User Name:<br>Organization Nam | e Test Organization (                          | One           |
| Manage profile information for your User Account or for your organization.                                                                                                    | MSRB ID                        | P000244                                        |               |
| [-] Agent Relationship Management                                                                                                    | Email Address:                 | ohamilton@msrb.or                              | rg            |
| Invite and process agent invitations to/from organizations.                                                                                                    |                                | Change P                                       | assword       |
| > Manage Agent Relationships<br>Manage your organizat <sup>()</sup> )'s relationships with other organizations.                                                                                                    |                                |                                                | ,             |
| <ul> <li>[-]Registrant Information Forms</li> <li>Submit forms that provide information about your organization.</li> <li>&gt; Edit or Affirm Your Organization's Information and Master Account Administrator Designation</li> </ul>                            |                                |                                                |               |
| <ul> <li>[-] Market Information Systems</li> <li>Access MSRB systems used to submit documents and data related to municipal market activity and political contribution</li> <li>&gt; EMMA Dataport</li> <li>Submit documents and information to EMMA.</li> </ul> | s.                             |                                                |               |

- Manage Agents
  - View active agent relationships
  - View pending designations to organizations that you are waiting to accept/decline your designation request
  - View pending designations from organizations that are waiting for you to accept/decline their offer to act as your agent
  - Send a request for an organization to act as your agent

|    | Logged in as TJOE1 for P000244 Logout                                                                                                    |
|----|----------------------------------------------------------------------------------------------------|
| Ма | nage Agent Relationships                                                                                                    |
|    | Use the following menu options to designate agents to make submissions on your behalf and approve requests from others to act as your agent.                              |
|    | Active relationships: (1)                                                                                                    |
|    | Organizations you have requested to act as your agent: (0)                                                                                                    |
|    | Organizations offering to act as your agent: (0)                                                                                                    |
|    | Designate an organization to act as your agent                                                                                                    |
|    | Use the following menu options to offer to make submissions on behalf of another organization and approve requests from others to make submissions on their behalf.       |
|    | Active Relationships: (0)                                                                                                    |
|    | Organizations requesting that you act as their agent: (0)                                                                                                    |
|    | Organizations for which you have offered to act as an agent: (0)                                                                                                    |
|    | Offer to serve as an agent for another organization                                                                                                    |
|    | Return to Main Menu                                                                                                    |
|    | Contact information for your Master Account Administrator will be shared with Master Account Administrators of organizations involved in agent<br>relationships with you. |

- Manage agent relationships where your organization acts as an agent
  - Show active relationships with organizations where you act as an agent
  - View pending requests where you have been requested to act as an agent for another organization – you can accept/decline the designation
  - View pending requests where have offered to act as an agent and you are waiting for the organization to accept/decline your offer
  - Extend an offer to act as an agent for another organization

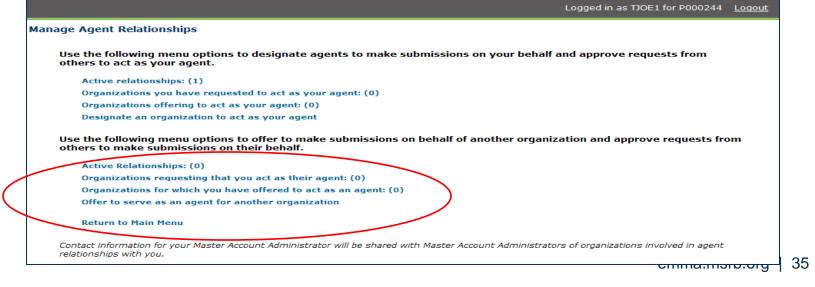

## Send Agent Designation Request

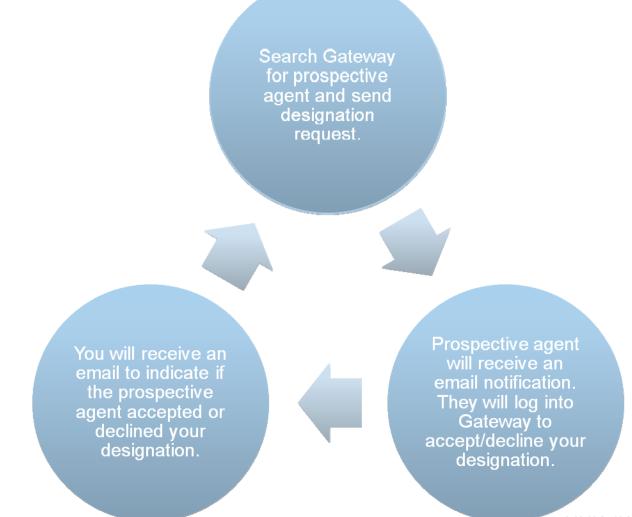

emma.msrb.org | 36

#### Send Request to Act as an Agent

Search Gateway for organization that you wish to submit on behalf of and send a request to act as their agent

You will receive an email to indicate if the organization accepted or declined your request to act as their agent The organization will receive an email notification of your request. They will log into Gateway and accept/decline your request.

emma.msrb.org | 37

# VOLUNTARY FINANCIAL DISCLOSURE INFORMATION

 To disclose voluntary financial information, select the "Voluntary Financial Information...." tab

| EMMA Dataport Submission Portal                                                           | MSRB<br>GATE WAY                                                                                                    |
|-------------------------------------------------------------------------------------------|----------------------------------------------------------------------------------------------------|
|                                                                                           | TESTING JOE, email: ohamilton@msrb.org                                                                                                    |
| Voluntary Financial Information:<br>Timing, GAAP Undertaking & URL and Pre-Sale Documents | t Issuer Voluntary<br>Official Statement                                                                                                    |
| Select Organization -select one-                                                          | Issuers and obligated persons may submit, on a voluntary basis, the following information:                                                                                                    |
| Submit voluntary financial filing information CREATE / UPDATE                             | <ul> <li>Timing – Describe the contractual obligation to disclose annual financial statements through EMMA: 120 or 150 days after the end of the fiscal year, if applicable;</li> <li>Preparation – Disclose the accounting method used in preparation of audited financial statements: GAAP-GASB, GAAP-FASB, or unspecified;</li> <li>URL Link for Additional Financial Information – Provide a hyperlink (URL) to an Internet-based resource with additional financial information, such as your investor relations web page.</li> </ul> |
|                                                                                           | In conjunction with these submissions you will be required to provide the CUSIP numbers of<br>securities, if applicable.                                                                                                    |

- Click the drop down menu option to select the organization making the submission
  - The menu will include your organization and any organization(s) that designated you to make submissions on their behalf

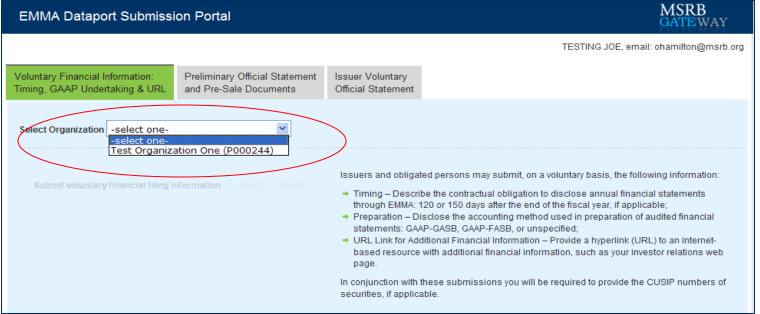

#### Select create/update

| EMMA Dataport Submission Portal                                                           | MSRB<br>GATEWAY                                                                                                    |
|-------------------------------------------------------------------------------------------|----------------------------------------------------------------------------------------------------|
|                                                                                           | TESTING JOE, email: ohamilton@msrb.org                                                                                                    |
| Voluntary Financial Information:<br>Timing, GAAP Undertaking & URL and Pre-Sale Documents | Issuer Voluntary<br>Official Statement                                                                                                    |
| Select Organization Test Organization One (P000244) 💌                                     |                                                                                                    |
| Submit voluntary financial filing information                                             | <ul> <li>Issuers and obligated persons may submit, on a voluntary basis, the following information:</li> <li>Timing – Describe the contractual obligation to disclose annual financial statements through EMMA: 120 or 150 days after the end of the fiscal year, if applicable;</li> <li>Preparation – Disclose the accounting method used in preparation of audited financial</li> </ul> |

- Past filings will be displayed
- Click "Create Submission"

| EMMA Dataport - Voluntary Financial Information Disclosure Submission |                                                                       |                                |                                                                           | MSRB<br>GATEWAY                                                                       |                                   |                |
|-----------------------------------------------------------------------|-----------------------------------------------------------------------|--------------------------------|---------------------------------------------------------------------------|---------------------------------------------------------------------------------------|-----------------------------------|----------------|
| omission Summa                                                        | ry                                                                    |                                |                                                                           |                                                                                       |                                   |                |
| Inter CUSIP-9                                                         | Search                                                                |                                |                                                                           |                                                                                       | Create Sub                        | mission        |
| <u>Posting</u><br>Date/Time_▼                                         | Submission Identifier                                                 | <u>Security</u><br><u>Type</u> | Timing of Annual Financial<br>Filing †                                    | URL Link for Additional<br>Financial Information                                      | Financial<br>Accounting<br>Method |                |
| 05/05/2011 : 12:31 PM                                                 | Financial filings for FY 2010<br>(EB401257)<br><u>View Securities</u> | CUSIP-9<br>Based               | *Days: 120<br>**Fiscal Year End: February 28<br>(annual financial filing) | http://www.testingfinancials.org →<br>(Details of my financial filings for<br>FY2010) | GAAP-GASB                         | Edit<br>Cancel |

- Populate at least one field with voluntary financial disclosure information
  - Timing of Annual Financial Filing 120/150 days after fiscal year end
  - URL Link for Additional Financial Information
  - Financial Accounting Method

| EMMA Dataport - Voluntary Financial Info                                                                                                    | ormation Disclosure S  | ubmission                                                                  | MSRB<br>GATEWAY                                                        |
|----------------------------------------------------------------------------------------------------|------------------------|----------------------------------------------------------------------------|------------------------------------------------------------------------|
| Submission Status: Not Published                                                                                                    |                        |                                                                            | You are currently actin <del>g on beh</del> alf of.<br>Brick Next Exit |
| Voluntary Financial Reporting Disclosure (What is the                                                                                              | <u>iis?)</u>           |                                                                            |                                                                        |
| Disclosure Description: Annual Financial Filings for FY201                                                                                         | (140 Cha               | racters Max)                                                               |                                                                        |
| Timing of Annual Financial Filing           Issuer/ Obligated person has voluntarily agreed to submit ann prior to 120 days                        |                        | Additional Information:<br>information will display on EMMA)               | Details of I financial filings for FY2011                              |
| URL Link for Additional Financial Information<br>(this link will display on EMMA)<br>URL: http://www.testingfinancials.org<br>(eg. http://www.msrl | Validate URL<br>b.org) | Description of URL link:<br>description will display on EMMA)              | Details of my financial filings for FY2011 (140 Characters Max)        |
| Financial Accounting Method<br>GAAP-GASB<br>GAAP-FASB<br>Not declared                                                                              | Oth                    | er Financial Accounting Information:<br>(information will display on EMMA) | (140 Characters Max)                                                   |

Step 1 Select the type of issue

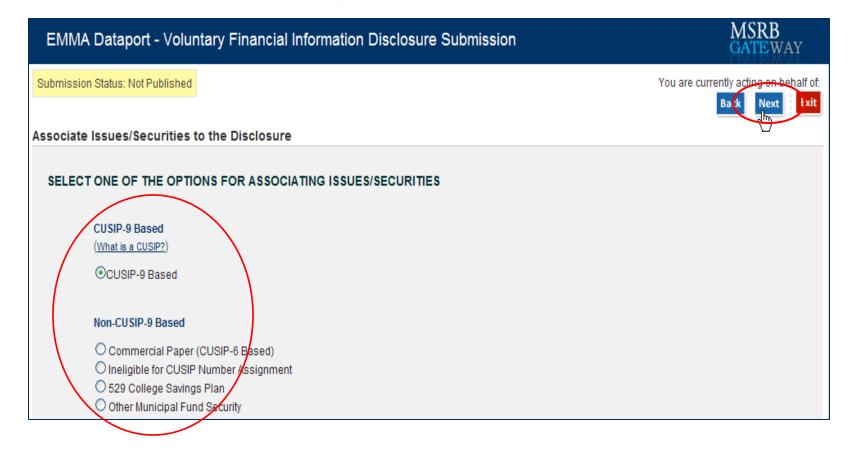

emma.msrb.org | 43

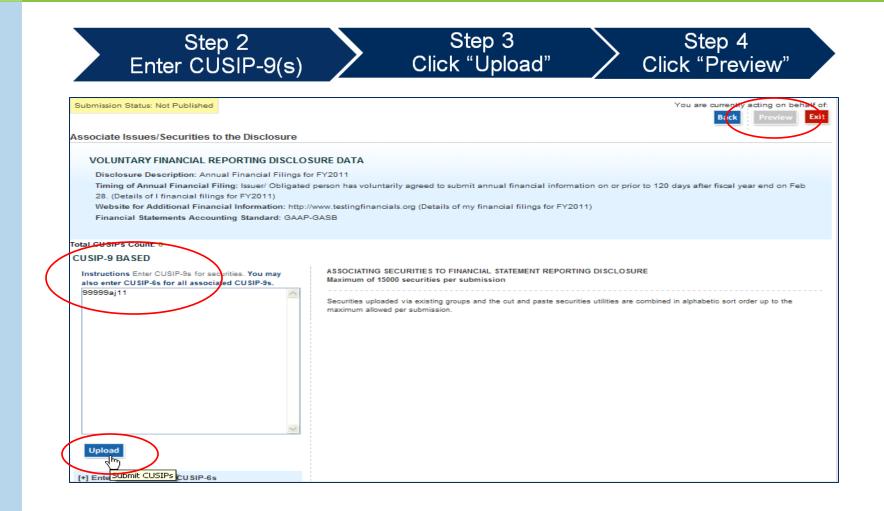

Step 5 Click "Publish" to publish to EMMA

| Submission Status: Not Published                                                                                                    | You are currently acting on book of a<br>Pack Publish                                                                                              |
|----------------------------------------------------------------------------------------------------|----------------------------------------------------------------------------------------------------|
| PREVIEW                                                                                                    |                                                                                                    |
| VOLUNTARY FINANCIAL REPORTING DISCLOSURE DATA                                                                                                    |                                                                                                    |
| Disolosure Description: Financial filings for FY 2010<br>Timing of Annual Financial Filing: Issuer/ Obligated person has voluntarily ag<br>28. (annual financial filing)<br>Website for Additional Financial Information: http://www.testingfinancials.org<br>Financial Statements Accounting Standard: GAAP-GASB | reed to submit annual financial information on or prior to 120 days after fiscal year end on Feb<br>; (Details of my financial filings for FY2010) |
| CUSIP-9 BASED                                                                                                    |                                                                                                    |
| The following issuers are associated with this Financial Reporting Disclosure<br>Submission:                                                                                                    | The following securities will be published with this Financial Reporting Submission:                                                               |
| CUSIP-6 State Issuer Name                                                                                                    | Assigned Securities                                                                                                    |
| 19999A MSRB-EMMA TESTING                                                                                                    | Displaying 1 securities 99999AJ11                                                                                                    |
|                                                                                                    |                                                                                                    |
|                                                                                                    |                                                                                                    |

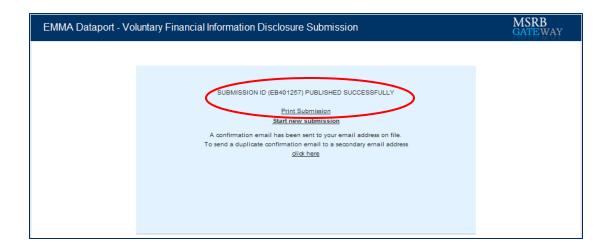

View voluntary submission on EMMA
 1. Search by CUSIP-9

| out EMMA                                                                                                    | Muni Search                     | Market Activity                | Education Center               | EMMA Dataport           | Advanced Search +   Search Help +                                                                                                    |
|----------------------------------------------------------------------------------------------------|---------------------------------|--------------------------------|--------------------------------|-------------------------|----------------------------------------------------------------------------------------------------|
| ne > Muni Seard                                                                                                  | h > Search Results > Is         | suer Details > Issue Details > | Security Details               |                         |                                                                                                    |
| curity Detail                                                                                                    | ls                              |                                |                                |                         |                                                                                                    |
| TESTING MSRB TH<br>EMMA TESTING M                                                                                | ESTING<br>ISRB-EMMA TESTING J1* |                                |                                |                         |                                                                                                    |
| P: 99999AJ11<br>Date: 01/01/193<br>ity Date: 02/01/2<br>st Rate: 0.002 %<br>ipal Amount At Is<br>Offering Price: | 0<br>099                        |                                | 2. Click on Con<br>Disclosure  |                         | Not the security you were<br>looking for?<br>→ Return to Search Results<br>→ See other securities in this issue<br>→ Start a new search |
|                                                                                                    |                                 |                                |                                |                         |                                                                                                    |
| -                                                                                                    | Continuing Disclos              | sure Trade Activity            |                                |                         | Alert Me! Ket or<br>3. View financial posted                                                                                            |
| ficial Statement                                                                                                 |                                 |                                | greed to provide Continuing [  | Disclosure Information. | rket or                                                                                                    |
| ficial Statement<br>Jerwriter has ind                                                                            |                                 | r obligated person(s) have a   | igreed to provide Continuing [ | Disclosure Information. | 3. View financial                                                                                                    |

#### **Edit/Delete Submission**

- Edit submission updated submission will replace existing submission and will receive an a new submission ID
- Delete submission submission will no longer appear

| EMMA Dataport - Voluntary Financial Information Disclosure Submission |                                                                       |                                |                                                                           |                                                                                              | MSRB<br>GATEWAY                   |               |
|-----------------------------------------------------------------------|-----------------------------------------------------------------------|--------------------------------|---------------------------------------------------------------------------|----------------------------------------------------------------------------------------------|-----------------------------------|---------------|
| omission Summa                                                        |                                                                       |                                |                                                                           |                                                                                              |                                   | L             |
| Enter CUSIP-9 Posting Date/Time_▼                                     | Search <u>Submission Identifier</u>                                   | <u>Security</u><br><u>Type</u> | Timing of Annual Financial<br>Filing †                                    | URL Link for Additional<br>Financial Information                                             | Financial<br>Accounting<br>Method |               |
| 05/05/2011 : 12:31 PM                                                 | Financial filings for FY 2010<br>(EB401257)<br><u>View Securities</u> | CUSIP-9<br>Based               | *Days: 120<br>**Fiscal Year End: February 28<br>(annual financial filing) | <u>http://www.testingfinancials.org</u> →<br>(Details of my financial filings for<br>FY2010) | GAAP-GASB                         | Edit<br>Cance |

# PRIMARY MARKET SUBMISSIONS

### **Primary Market Submissions**

- Definitions
- Underwriter responsibilities
- Which accounts to use
- How to submit documents & information

### What Are "Primary Market Documents"?

Preliminary official statements (POS)

Related pre-sale documents

**Official statements\*** 

Advance refunding documents

Amendments & supplements

\*Including 529 plan disclosure documents

#### **Responsibility of Underwriters**

Issuers may submit primary market documents on a voluntary basis, but this does not relieve underwriters of their requirement to submit official statements and advance refunding documents as required by MSRB Rule G-32.

### Accounts for Continuing Disclosure

- Since 2009, EMMA has accepted continuing disclosure documents (audited financial statements, ratings changes, bond call notices, etc.) from issuers and obligated persons
- The Organization Accounts described in this webinar cannot be used to submit continuing disclosure documents. Continue to use your existing individual account for CD document submission
- For that, see the EMMA Dataport Manual for Continuing Disclosure Submissions on www.msrb.org

# SUBMITTING A PRELIMINARY OFFICIAL STATEMENT (POS)

#### PRELIMINARY OFFICIAL STATEMENT DATED APRIL 26, 2011

Expected Ratings: <u>Moody's</u> <u>S&P</u> <u>Aa1</u> <u>AA+</u> (See "Ratings" herein)

In the opinion of Hawkins Delafield & Wood LLP, Special Tax Counsel to the Authority, under existing statutes and court decisions and assuming continuing compliance with certain tax covenants described herein, (i) interest on the Offered Bonds is excluded from gross income for federal income tax purposes pursuant to Section 103 of the Code, and (ii) interest on the Offered Bonds is not treated as a preference item in calculating the alternative minimum tax imposed on individuals and corporations under the Code, and is not included in the adjusted current earnings of corporations for the purpose of calculating the alternative minimum tax. No opinion is expressed as to the exclusion from gross income of interest on any Offered Bond for any period during which the Offered Bond is held by a person who, within the meaning of Section 147(a) of the Code, is a "substantial user" of the facilities financed with the proceeds of the Offered Bonds or a "related person". For more information concerning the tax treatment of the interest on the Offered Bonds, see "Tax Matters" herein.

Under the Authority's Act, income on the Offered Bonds, including any profit made on the sale thereof, is not included in taxable income for purposes of income taxation by the Commonwealth and by the municipalities and all other political subdivisions of the Commonwealth.

| VHDA                               | \$11,700,000*<br>VIRGINIA HOUSING DEVELOPMENT AUTHORITY<br>Rental Housing Bonds<br>2011 Series A-Non-AMT |                          |                         |       |       |
|------------------------------------|----------------------------------------------------------------------------------------------------|--------------------------|-------------------------|-------|-------|
| Maturity<br>Date<br><u>(May 1)</u> | Principal<br><u>Amount</u>                                                                               | Serial or<br><u>Term</u> | Interest<br><u>Rate</u> | Price | CUSIP |
|                                    |                                                                                                    |                          |                         |       |       |

ation or amandment. Under no circumstances shall this Preliminary Official Statement constitute an offer to sell or the solicitation of an bir, solicitation or sale would be unlawful prior to registration or qualification under the securities laws of such jurisdiction.

- An issuer can submit a POS and related pre-sale documents.
- Along with the POS, submit as much indexing information as is known, to assist the public in searching.
- Minimum POS indexing information:

| Full issuer name and issue<br>description |
|-------------------------------------------|
| Issuer's state                            |
| Date of the POS                           |
| Contact information                       |

(In this briefing, "issuer" includes an issuer's designated agent.)

Optional POS indexing information

6-digit CUSIP number of issue

Total par value of issue

Dated date

**Closing date** 

Maturity data

Maturity data = CUSIP-9, maturity date, coupon, principal amount

emma.msrb.org | 56

## Stages in POS Submission

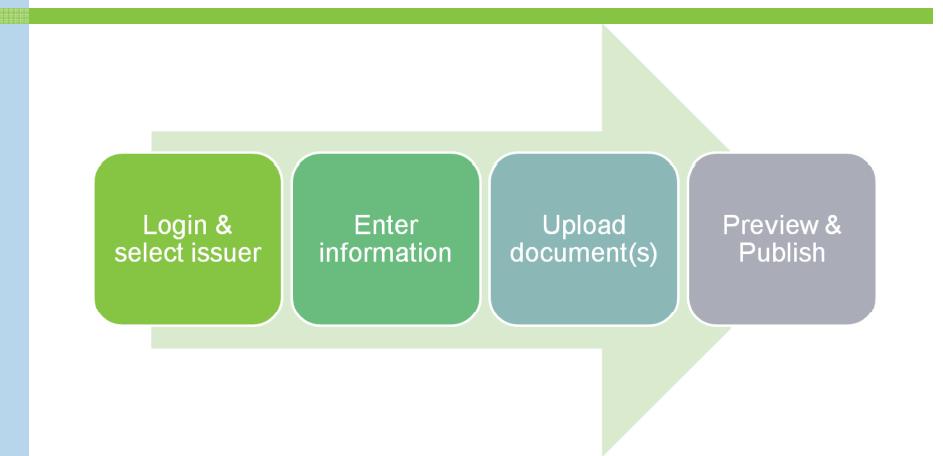

emma.msrb.org | 57

 To make a POS submission, log into EMMA Dataport through MSRB Gateway

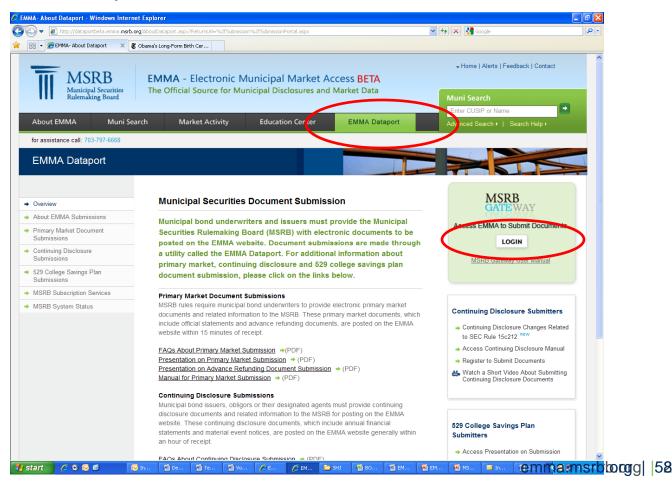

 To log into Gateway enter your Organization Account user ID and password

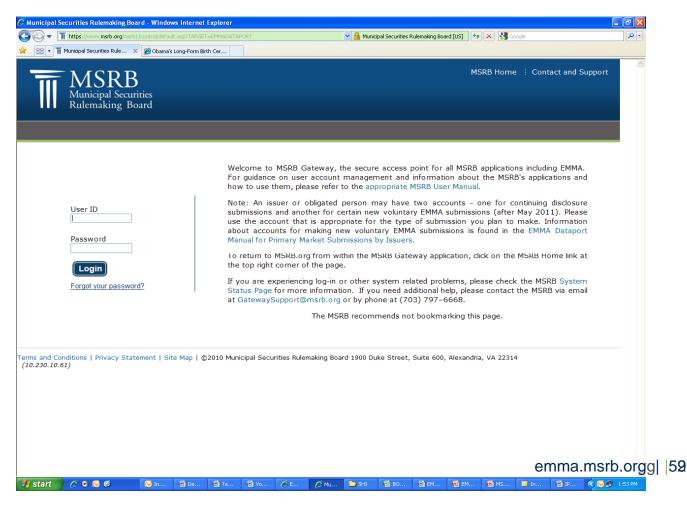

 Select the organization from the drop down list and then click "Create" for the applicable security type

| EMMA Dataport Submission F                                                 | Portal                                              |                                                                                                    | MSRB<br>GATEWAY                          |
|----------------------------------------------------------------------------|-----------------------------------------------------|----------------------------------------------------------------------------------------------------|------------------------------------------|
| Select Organization select one-                                            |                                                     | Select an issuer                                                                                                    | FORMAL ISSUER, email: dalikazmi@msrb.org |
|                                                                            | liminary Official Statement<br>I Pre-Sale Documents | Issuer Voluntary<br>Official Statement                                                                               |                                          |
| Select Company Not CCPace (FRISR)                                          | 1                                                   |                                                                                                    |                                          |
| Submit a preliminary official statement an information.                    | d related pre-sale                                  | Issuers may submit, on a voluntary basis, prelimina<br>sale" documents such as notices of sale, advertiser           |                                          |
| Bond, Note, Variable Rate<br>(Standard EMMA submission: 9-digit CUSIP numb | CREATE UPDATE<br>encyclicitic en expected)          | <ul> <li>complete a submission, you will be asked to provide</li> <li>Issuer name and issue description,</li> </ul>  | £                                        |
| Commercial Paper<br>(8-digit CUSIP number available or expected)           | CREATE UPDATE                                       | <ul> <li>→ State, and</li> <li>→ Date of preliminary official statement.</li> </ul>                                  |                                          |
| Ineligible for CUSIP Number Assignment                                     | CREATE UPDATE                                       | As data becomes available, issuers are encouraged to assist the public in searches:                                  | to provide the following additional data |
| 529 College Savings Plan                                                   | CREATE / UPDATE                                     | <ul> <li>CUSIP numbers (six or nine digits)</li> <li>Maturity dates, anticipated dated date, total par ar</li> </ul> | nount, etc.                              |
| Other Municipal Fund Security                                              | CREATE / UPDATE                                     |                                                                                                    |                                          |

#### • This is an example of a blank POS data entry screen

| EMMA Dataport - Preliminary Official State                                                                                                    | ment Submission MSRB GATEWAY                                                     |
|----------------------------------------------------------------------------------------------------|----------------------------------------------------------------------------------|
| Submission Status: Not Published                                                                                                    | You are currently acting on behalf of: dadfafdasfads           Next         Exit |
| Bond, Note or Variable Rate                                                                                                    |                                                                                  |
| Please provide the following details<br>*All fields required, if applicable, for a complete submission                                                                                                    |                                                                                  |
| Issuer CUSIP-6: (opi                                                                                                    | tional) *POS Date: mm/dd/yyyy                                                    |
| *Full Issuer Name as Shown on POS:                                                                                                    | Dated Date: mm/dd/yyyy                                                           |
|                                                                                                    | Closing Date: mm/dd/yyyy                                                         |
| *Full Issue Description as Shown on POS:                                                                                                    |                                                                                  |
|                                                                                                    | <u>v</u>                                                                         |
| Total Par Value on Issue:                                                                                                    |                                                                                  |
| *State:                                                                                                    |                                                                                  |
| Contact regarding this Preliminary Official Statement at the<br>* denotes required fields. † one of these fields is required<br>Organization<br>*First Name:<br>*Last Name:<br>City:<br>State:<br>Zip Code: | e Issuer or Obligor          †Phone Number:       Extension:         †Email:     |
| SECURITY INFORMATION(Optional)<br>Please enter CUSIP-9s and related information if available                                                                                                    | Add Security to Issue                                                            |
| CUSIP Maturity Date                                                                                                    | Interest Rate (%) Maturity Principal Amount(\$) ? emma.msrb.org 61               |
| Find                                                                                                    | Clear                                                                            |

Enter issuer name, issue description, state and POS date at a minimum

| Please provide the following details<br>'All fields required, if applicable, for a complete submiss | ion             |           |      |             |
|----------------------------------------------------------------------------------------------------|-----------------|-----------|------|-------------|
| Issuer CUSIP-6:                                                                                     | 1 9 5 5 T C C C | *POS D    | ate: | 1000        |
| issuel CoolFio.                                                                                     | (optional)      | FUSD      | due. | mm/dd/yyyyy |
| *Full Issuer Name as Shown on POS:                                                                  |                 | Dated D   | ate: | mmiddlyyyyy |
|                                                                                                    |                 | Closing D | ate: | mm/dd/yyyy  |
| Full Issue Description as Shown on POS:                                                             |                 | <u> </u>  | 1100 |             |
|                                                                                                    |                 | S2        |      |             |
| Total Par Value on Issue:                                                                           | 6               |           |      |             |
| *State:                                                                                             |                 |           |      |             |

#### • "POS date" is the date of the POS. It is not Dated Date or Closing Date

| PRELIMINARY | OFFICIAL | STATEMENT | DATED JA | NUARY 19, | 2011 |
|-------------|----------|-----------|----------|-----------|------|
|             |          |           |          |           |      |

RATING: MOODY'S "\_\_\_\_"

In the oninion of Wolff & Samson PC West Orange New Jersev Bond Counsel assuming continuing compliance by the Village with certain tax

| *POS Date:    | 1/19/2011 | mm/dd/yyyy |
|---------------|-----------|------------|
| Dated Date:   |           | mm/dd/yyyy |
| Closing Date: |           | mm/dd/yyyy |

emma.msrb.org | 62

- Enter at least your name and either your phone number or email address
- Contact information enables potential underwriters and investors to contact the issuer about the proposed issue

| С | on | tact | regar | di | ng | this | P | reliminary | 0 | ffic | cia | I Statement | at th | e Issuer | or | Obligor |  |
|---|----|------|-------|----|----|------|---|------------|---|------|-----|-------------|-------|----------|----|---------|--|
|   |    |      |       |    |    |      |   |            |   |      |     |             |       |          |    |         |  |

\* denotes required fields. † one of these fields is required

| Organization | State of EMMA |  |
|--------------|---------------|--|
| *First Name: | Emma          |  |
| *Last Name:  | lssuer        |  |
| Address:     |               |  |
| City:        |               |  |
| State:       | *             |  |
| Zip Code:    |               |  |

| †Phone  | Number:                 | 2025551212 | Extension: |  |
|---------|-------------------------|------------|------------|--|
| †Email: | mail: Elssuer@state.gov |            |            |  |
|         |                         |            |            |  |
|         |                         |            |            |  |
|         |                         |            |            |  |
|         |                         |            |            |  |

#### Enter optional security information

|       | lated information if available |                   |                                 | > Add Security |
|-------|--------------------------------|-------------------|---------------------------------|----------------|
| CUSIP | Maturity Date                  | Interest Rate (%) | Maturity Principal Amount(\$) ? |                |
| Find  |                                |                   |                                 | <u>Clear</u>   |
| Find  |                                |                   |                                 | <u>Clear</u>   |
| Find  |                                |                   |                                 | <u>Clear</u>   |
| Find  |                                |                   |                                 | Clear          |
| Find  |                                |                   |                                 | <u>Clear</u>   |
| Find  |                                |                   |                                 | <u>Clear</u>   |
| Find  |                                |                   |                                 | Clear          |
| Find  |                                |                   |                                 | Clear          |
| Find  |                                |                   |                                 | <u>Clear</u>   |
| Find  |                                |                   |                                 | <u>Clear</u>   |

 Use this procedure also for securities which will be identified by nine-digit CUSIP numbers but for which CUSIP numbers are not yet available.

EMMA looks up the security attributes if it can

| CUSIP          | Maturity Date | Interest Rate (%) | Maturity Principal A | "CUSIP not found" message |
|----------------|---------------|-------------------|----------------------|---------------------------|
| 59333PEE4 Eind | 10/01/2033    | 5                 | 248415000            |                           |
| 59333PZZ4 Eind | 10/1/2063     | 7                 | 1000000              | Clear Cusip not found.    |
| 1 End          | 10/1/2073     | 7.5               | 2000000              | Clear                     |

- You may enter a CUSIP number that EMMA doesn't know yet, and may enter its attributes also
- You may enter attributes for a security that doesn't yet have a CUSIP number assigned

This is the POS data entry screen with all sections populated

| EMMA Dataport - Preliminary                                                                   | Official Statement Submission       | MSRB<br>GATEWAY                                     |
|-----------------------------------------------------------------------------------------------|-------------------------------------|-----------------------------------------------------|
| Submission Status: Not Published                                                              |                                     | You are currently acting on behalf of: Larry's MSRB |
| Bond, Note or Variable Rate                                                                   |                                     |                                                     |
| Please provide the following details<br>*All fields required, if applicable, for a complete   | submission                          |                                                     |
| Issuer CUSIP-6:                                                                               | 59333P (optional) *POS Da           | ate: 5/6/2011 mm/dd/yyyyy                           |
| *Full Issuer Name as Shown on POS:                                                            | MIAMI-DADE COUNTY, FLORIDA Dated Da | ate: mm/dd/yyyy                                     |
|                                                                                               | Closing Da                          | ate: mm/dd/yyyy                                     |
| *Full Issue Description as Shown on POS:                                                      | AVIATION REVENUE SERIES 2002A (HUB) |                                                     |
| Total Par Value on Issue:                                                                     | 248415000                           |                                                     |
| *State:                                                                                       | FL 💌                                |                                                     |
| Contact regarding this Preliminary Offici<br>* denotes required fields. † one of these fields |                                     |                                                     |
| Organization MIAMI-DADE COUN                                                                  | TY FINANCE †Phone Number: 30555512  | 12 Extension:                                       |
| *First Name: TEST                                                                             | TUSER@TEST.OR                       | RG                                                  |
| *Last Name: USER                                                                              |                                     |                                                     |
| Address:                                                                                      |                                     |                                                     |
| City:                                                                                         |                                     |                                                     |
|                                                                                               |                                     |                                                     |
|                                                                                               |                                     |                                                     |
| RITY INFORMATION(Optional)<br>e enter CUSIP-9s and related information                        | on if available                     | >Add Secur                                          |
| enter CUSIP-9s and related information                                                        |                                     |                                                     |
|                                                                                               |                                     | >Add Secur                                          |

#### Upload the POS document

| EMMA Dataport - Preliminary Official Statement Subr                                                        | nission MSRB<br>GATEWAY                 |
|----------------------------------------------------------------------------------------------------|-----------------------------------------|
| Submission Status: Not Published                                                                           | You are currently acting on behalf of.  |
| Bond, Note, Variable Rate                                                                                  | Back Preview Exit                       |
| PRELIMINARY OFFICIAL STATEMENT & RELATED DOCUMENTS <u>Add Preliminary Official Statement &gt;&gt;</u>      | UPLOAD DOCUMENTS<br>Only PDFs accepted. |
| IPLOAD DOCUMENTS<br>Dnly PDFs accepted. 원                                                                  |                                         |
| ffective 1/1/2010 all PDF's need to be word searchable.<br>Preliminary Official Statement                  |                                         |
| Document Description: POS desc entered by user (75 max)<br>H:\Data\EMMA\PDF files\POS 839134 CV4.pd Browse |                                         |
| Upload Multiple Files                                                                                      | emma.msrb.org                           |

+Upload Multiple Files

Pre-sale documents in addition to the POS

| $\langle$                                                                                                   | Bond, Note, Variable Rate      |                                                                                       |                  |
|----------------------------------------------------------------------------------------------------|--------------------------------|---------------------------------------------------------------------------------------|------------------|
|                                                                                                    | PRELIMINARY OFFICIAL STATEME   | ENT & RELATED DOCUMENTS                                                               |                  |
|                                                                                                    | Add more documents >>          |                                                                                       |                  |
|                                                                                                    | Preliminary Official Statement |                                                                                       |                  |
|                                                                                                    | POS Alexandria NJ.pdf poste    | ed 04/14/2011 view Options                                                            |                  |
| Only PDFs accepted.                                                                                         |                                | Only PDFs accepted.                                                                   | Description      |
| Effective 1/1/2010 all PDF's n<br>Select Document Type<br>Select Document Type<br>Preliminary Official Stat |                                | Effective 1/1/2010 all PDF's need to be word searchable.<br>Related Document          | entered by user. |
| Notice of Sale<br>Advertisement<br>Related Document<br>Upload                                               | Browse                         | Document Description: Investor document (75<br>H:\Data\EMMA\PDF files\98-1 report.pdf | max)             |

emma.msrb.org | 68

Upload

#### • You must "Preview" and "Publish" the information to disclose it

| EMMA Dataport - Preliminary Official Statement Submission                                          | MSRB<br>GATEWAY                                                                        |
|----------------------------------------------------------------------------------------------------|----------------------------------------------------------------------------------------|
| ubmission Status: Not Published                                                                    | You are currently acting on vension dadfafda<br>Publish Edit Ex                        |
| PREVIEW                                                                                            |                                                                                        |
| BOND, NOTE, VARIABLE RATE<br>Issuer CUSIP-6: 59333P                                                | PRELIMINARY OFFICIAL STATEMENT                                                         |
| Full Issuer Name as Shown on POS: TOWNSHIP OF SOUTH ORANGE VILLAGE (COUNTY OF<br>ESSEX) NEW JERSEY | POS 839134 CV4.pdf posted 04/13/2011 view<br>POS Supplement.pdf posted 04/13/2011 view |
| Full Issue Description as Shown on POS: BOND ANTICIPATION NOTES SERIES 2011A (NJ)                  |                                                                                        |
| Total Par Value on Issue: \$26,795,000.00                                                          |                                                                                        |
| State: NJ                                                                                          |                                                                                        |
| POS Date: 1/19/2011                                                                                |                                                                                        |
| Dated Date                                                                                         |                                                                                        |
| Closing Date:                                                                                      |                                                                                        |

#### SECURITY INFORMATION

| Cusip     | Maturity Date                                              | Interest Rate (%) | Maturity Principal Amount(\$) |
|-----------|------------------------------------------------------------|-------------------|-------------------------------|
| 59333PEE4 | 10/01/2033                                                 | 5%                | \$248,415,000                 |
| 59333PZZ4 | 10/01/2035                                                 | 7%                | \$12,000,000                  |
|           | 10/01/2040                                                 | 7.5%              | \$10,000,000                  |
|           | Company: Township of Soul<br>Name: Robert Ross<br>Address: | th Orange Village |                               |

City, State Zip: Phone Number: 9085551212

Email: cfo@sorangenj.gov

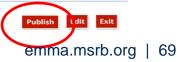

You will need the Submission ID later for updates

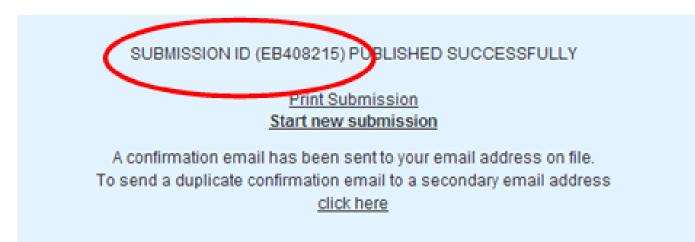

You will also receive an email including the submission ID

To update a submission, return to the Main Menu

| Voluntary Financial Information:<br>Timing, GAAP Undertaking & URL                                                                            | Preliminary Official Stateme<br>& Pre-Sale Documents | ent Issuer Voluntary<br>Official Statement |  |  |  |
|----------------------------------------------------------------------------------------------------|------------------------------------------------------|--------------------------------------------|--|--|--|
| Select Organization -select one-<br>State of XX, County A<br>State of XX, County B<br>Click below to submit a prelimina<br>-sale information. | ary official statement or rela                       | ted pre                                    |  |  |  |
| Bond, Note, Variable Rate     CREATE     UPDATE       (Standard EMMA submission: 9-digit CUSIP number available or expected)                  |                                                      |                                            |  |  |  |
| Commercial Paper<br>(6-digit CUSIP number available or expect                                                                                 | CREATE UPD                                           | ATE                                        |  |  |  |
| Ineligible for CUSIP Number Ass                                                                                                    | ignment <u>CREATE</u> UPD                            | ATE                                        |  |  |  |
| 529 College Savings Plan                                                                                                    | CREATE / UPD/                                        | ATE                                        |  |  |  |
| Other Municipal Fund Security                                                                                                    | CREATE / UPD                                         | ATE                                        |  |  |  |

Enter submission ID of POS

| Click below to submit a preliminary official st<br>-sale information.              | atement o | r related pre   |
|------------------------------------------------------------------------------------|-----------|-----------------|
| Bond, Note, Variable Rate<br>(Standard EMMA submission: 9-digit CUSIP number avail |           | UPDATE<br>cted) |
| Modify Submission Enter Submission ID                                              | )         | D               |

You may cancel your submission as part of the "Update" process.

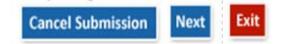

## **POS Submissions**

#### Submitting a Commercial Paper POS

| Commercial Paper                                 | Commercial Paper                                                                                                    |                  |                       |                                |                      |            |             |
|--------------------------------------------------|----------------------------------------------------------------------------------------------------|------------------|-----------------------|--------------------------------|----------------------|------------|-------------|
| Please provide the<br>*All fields required, if a | following details<br>pplicable, for a complete                                                                                                 | e submission     |                       |                                |                      |            |             |
|                                                  | Issuer CUSIP-6                                                                                                    | 04182P           | (optional)            |                                | *POS Date:           | 06/20/2005 | mm/dd/yyyyy |
| *Full Issuer Name as Shown on POS:               |                                                                                                    | CITY OF ARLILING | TON, TEXAS            | ~                              | Dated Date:          | 06/29/2005 | mm/dd/yyyyy |
|                                                  |                                                                                                    |                  |                       | ~                              | Closing Date:        |            | mm/dd/yyyyy |
| *Full Issue Description as Shown on POS:         |                                                                                                    | GENERAL OBLIGA   | TION COMMERCIAL PAPER | <ul> <li></li> <li></li> </ul> |                      |            |             |
| Tota                                             | al Par Value on Issue                                                                                                    | 3000000          |                       |                                |                      |            |             |
|                                                  | *State                                                                                                    | TX 💌             |                       |                                |                      |            |             |
|                                                  | Contact regarding this Preliminary Official Statement at the Issuer or Obligor<br>* denotes required fields. † one of these fields is required |                  |                       |                                |                      |            |             |
| Organization                                     |                                                                                                    |                  | ]                     |                                | Imber: 5035551212    | Extension  | :           |
| *First Name:                                     |                                                                                                    |                  |                       | †Email: et                     | user@arlington.tx.us |            |             |
| *Last Name:                                      | User                                                                                                    |                  | _                     |                                |                      |            |             |
| Address:                                         |                                                                                                    |                  | ]                     |                                |                      |            |             |
| City:                                            |                                                                                                    |                  |                       |                                |                      |            |             |
| State:                                           | ×                                                                                                    |                  |                       |                                |                      |            |             |
| Zip Code:                                        |                                                                                                    |                  |                       |                                |                      |            |             |

No maturity information needed for commercial paper

# **POS Submissions**

- Submitting a POS for a security ineligible for CUSIP numbers
  - The procedure is essentially the same as for commercial paper
  - Be sure to save the submission ID or email receipt to use in updating

# SUBMITTING AN OFFICIAL STATEMENT ON A VOLUNTARY BASIS

# Why Submit a Voluntary OS?

Issuers can enhance their disclosures on EMMA by submitting new or corrected data and documents where errors or omissions have occurred and there is not a requirement for an underwriter to act.

# Official Statements and Advance Refunding Documents

- Mandatory dealer disclosure
  - Underwriter must submit official statement to EMMA under MSRB Rule G-32
- Voluntary issuer disclosure
  - Provide documents not required to be submitted by an underwriter or otherwise missing from EMMA
    - Primary offering of less than \$1,000,000
    - Exempt offering

# Official Statements and Advance Refunding Documents

- Provide updated documents or issue information
  - Amendments to documents after underwriting period
  - Replace abbreviated issuer name or issue description with plain English text
- Advance refunding document, if any
  - Same duties and voluntary options as with the official statement

# What Information Can Be Updated?

An issuer or its designated agent can submit an official statement on a voluntary basis in connection with any type of security in EMMA. As noted, they can provide the plain English issuer name and issue description. In certain circumstances, the issuer may also:

Revise a maturity's principal amount and initial offering price or yield;

Add a maturity's CUSIP to the CUSIP numbers already associated with the issue, along with certain related information about the maturity; or

Indicate that a maturity, previously associated with the issue, is in fact <u>not</u> part of the issue.

# 529 College Savings Plan Documents

- Mandatory dealer disclosure
  - Dealer primary distributor of 529 College Savings Plan
  - A Plan Disclosure Document must be submitted to EMMA by the dealer
- Voluntary issuer disclosure
  - A state issuer may market its 529 plan directly to investors without the assistance of a dealer
  - A Plan Disclosure Document may voluntarily be submitted to EMMA, beginning May 23, by the issuer

# Regulated and Non-Regulated Submissions of Official Statements/ARDs

- Circumstances that affect what the issuer can change:
  - If no underwriter has made an EMMA submission about the issue since June 1, 2009 – when revised Rule G-32 became effective – then the issuer can make all the updates listed on the previous slide.
  - If any underwriter as a regulated entity has made an EMMA submission since June 1, 2009 – including an update to a pre-EMMA submission – then the issuer updates are restricted to adding the plain English issuer name and issue description and/or adding an OS.

# Making a Voluntary OS Submission

Begin voluntary OS submission on submission portal

| Voluntary Financial Information:                 |                                                      | Preliminary Official Statement | Issuer Voluntary                                                |
|--------------------------------------------------|------------------------------------------------------|--------------------------------|-----------------------------------------------------------------|
| Timing, GAAP Undertaking & URL                   |                                                      | and Pre-Sale Documents         | Official Statement                                              |
| Select Organization                              | -select one-<br>State of XX, Cou<br>State of XX, Cou |                                |                                                                 |
| Submit official statem                           |                                                      | information to make a          | Issuers may submit, o                                           |
| voluntary primary ma                             |                                                      | n                              | including:                                                      |
| Bond/ Note/ Variable F<br>(Standard EMMA Submiss |                                                      | P number required)             | <ul> <li>Official statements<br/>submitted to update</li> </ul> |

- Identify the issue for which you are submitting
  - Enter <u>any</u> CUSIP-9 for the issue.

| Enter a 9-digit C | USIP number |
|-------------------|-------------|
| 277587SQ5         |             |
| -                 |             |
| Submit            |             |

 Issue submitted prior to June 1, 2009 and not updated since then by a dealer

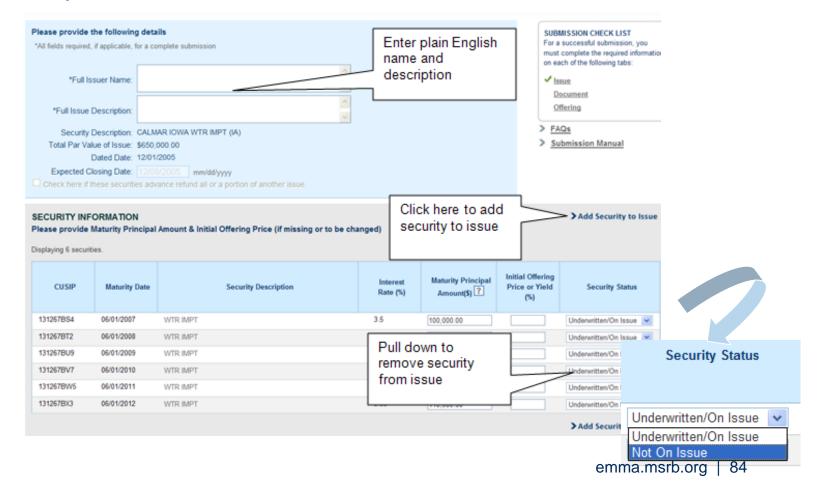

Issue submitted or updated by underwriter since June, 2009

|                                       | Issue 1 Inue 3 Document Offering                                                                                                    |                                                                                                    |
|---------------------------------------|----------------------------------------------------------------------------------------------------|----------------------------------------------------------------------------------------------------|
|                                       | [-] Issue Information San                                                                                                    | e Preview Exit                                                                                                    |
| You may a<br>update                   | TAL REIS REQUEST. TO A COMMENDADE COUNTY EXPRESSIVAY AUTHORITY                                                                                                    | eas a sola check (Last<br>a successful submission, più must<br>mate tre regulasi information or escri<br>talast<br>Regulament<br>Officia<br>EAGO<br>Submission Manual |
| You may<br>change this<br>information | * Issuer or other obligated persons have agreed to undertake to provide Continuing Disclosure Information as contemplated under Exchange Rule 15c2-12. O Yes O No                                                                                                    | You may not<br>update here.<br>An underwriter<br>submitted data<br>under Rule G-32.                                                                                   |
|                                       | SECURITY INFORMATION<br>Please provide Maturity Principal Amount & Initial Offering Price (if missing or to be changed)           Datasyng 11 securites           CUSP         Maturity Data         Becurity Oescription         Maturity Principal<br>Interior Telephone           CUSP         Maturity Data         Becurity Oescription         Maturity Principal<br>Interior Telephone         Maturity Principal<br>Interior Telephone         Maturity Principal<br>Interior T |                                                                                                    |
|                                       | HEIDHAPS,*         STOTISTIC         HER A         2         EXCLUSION         EXCLUSION           SECONDER         STOTISTICS         HER A         2         EXCLUSION         EXCLUSION                                                                                                    | emma.msrb.org   85                                                                                                    |

Upload the Voluntary Official Statement

| Issue Document                                       | Offering                           |                                                                                                    |
|------------------------------------------------------|------------------------------------|----------------------------------------------------------------------------------------------------|
| DISCLOSURE DOCUMENTS<br>Currently no documents exist | No "voluntary"<br>documents exist. | UPLOAD DOCUMENT<br>Only PDFs accepted.                                                                                                    |
|                                                      |                                    | Select Document Type  Document Description (75 max):  Document Description (75 max):  Document Description (75 max):  Document Description (75 max):  Browse  Browse  Document Description (75 max):  Document Description (75 max):  Document Descripti |
|                                                      |                                    | emma.msrb.org   86                                                                                                    |

#### EMMA confirms your submission

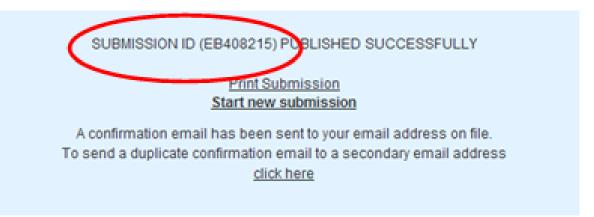

Empile confirme the detaile

| From:<br>To:<br>Cc:                          | EMMANotifications@msrb.org<br>Larry Lawrence                                                                                      | Sent: Wed 4/2                                                                        |
|----------------------------------------------|----------------------------------------------------------------------------------------------------|--------------------------------------------------------------------------------------|
| bmissi                                       | omission has been published.<br>ion Id: EB401047<br>onderwinnig/remarketing submission has been published.<br>ission Id: EB401047 |                                                                                      |
| State:<br>Dated                              | suer Name: GRADY COUNTY OKLAHOMA - VOLUNTARY OS<br>OK<br>Date: 07/01/2009<br>:ted Closing Date: 07/23/2009                        | Full Issue Name: VOLUNTARY ISSUE - ADD CUSIP BJ0                                     |
|                                              | INUING DISCLOSURE INFORMATION<br>or other obligated persons have not agreed to undertake to p                                     | rovide Continuing Disclosure Information as contemplated under Exchange Rule 15c2-12 |
| ASSO<br>384191<br>384191<br>384191<br>59333F | 1BD3<br>1BJ0                                                                                                    |                                                                                      |
|                                              | e follow the link to access the published submission on EMMA<br>dataportbeta.emma.msrb.org/IssueView/IssueDetails.aspx?id=        |                                                                                      |
|                                              | nents:<br>al Statement<br>5 Test - sop98-May.pdf posted 4/27/2011 11:15:05 AM                                                     |                                                                                      |
|                                              | e follow the link to make changes to this submission:<br>dataportbeta emma msrb org/Submission//SubmissionEntry a                 | spy2sid=EB401047                                                                     |

# **Other Voluntary OS Submissions**

- Commercial paper voluntary OS submission is similar to bond OS submission
- 'Update submission' is similar to 'create'

# **Other Voluntary OS Submissions**

- Voluntary OS for 'Ineligible for CUSIP Number' Security
  - For these securities, you may add an OS to any already present for the issuer, or you may create a submission for a new issuer.
  - See manual for details.

# **Other Voluntary OS Submissions**

- Voluntary Disclosure Documents for 529 Plans and Other MFS
  - These submissions are described in the 529 College Savings Plan manual.
  - Another webinar is devoted to voluntary disclosures for 529s and other municipal fund securities.

# SUBMISSION OF ADVANCE REFUNDING DOCUMENTS ON A VOLUNTARY BASIS

# Voluntary ARD Submission

- To submit voluntary ARD
  - Begin from Dataport Submission Portal.
  - The document must be submitted before submitting data.
  - On the "Offering" tab, enter a CUSIP number for the refunded issue.
  - Enter a CUSIP number for the refunding issue, or select "I choose not to provide refunding CUSIPS."

## Voluntary ARD Submission

#### Email confirms the details

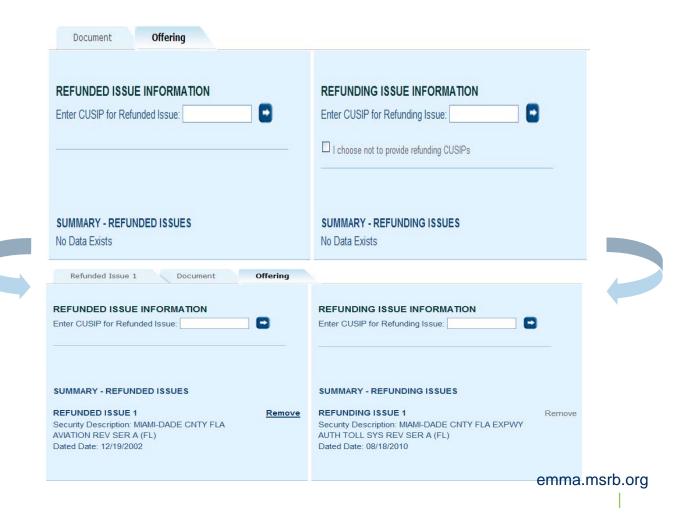

# Voluntary ARD Submission

#### You may add securities / CUSIPs

| FUNDED ISSUE INFORI                                           | MATION                      | Security Description: MIAMI-DADE CNTY FLA AVI/<br>Dated Date: 12/19/2002 | ATION REV  | (FL)                                                                                                    |                     |
|---------------------------------------------------------------|-----------------------------|--------------------------------------------------------------------------|------------|----------------------------------------------------------------------------------------------------|---------------------|
| pected Closing Date: 12/19/2                                  | 002                         | Dated Date: 12/19/2002                                                   |            |                                                                                                    |                     |
| REFUNDING ISSUE INFO                                          | ORMATION                    | As                                                                       | sociate Re | efunding Issues with ARDs ?                                                                                                    |                     |
| AMI-DADE CNTY FLA EXPWY                                       | AUTH TOLL SYS REV SER A (   | FL)                                                                      | <b>v</b>   | ARD 1*                                                                                                    |                     |
|                                                               |                             |                                                                          |            | *ARD1: Voluntarily submitted escrov                                                                                                |                     |
|                                                               |                             |                                                                          |            | *ARD1: Voluntarily submitted escrov<br>To add securities from a different refunded<br>series/issues, click on "Offering" tab above | 1                   |
| FUNDED SECURITIES                                             |                             |                                                                          |            | To add securities from a different refunded                                                                                        | 1                   |
|                                                               | Maturity Date               | New CUSIP (Refunded Portion- if applicable)                              | New C      | To add securities from a different refunded series/issues, click on "Offering" tab above                                           | ty to Issu          |
| playing 4 securities.                                         | Maturity Date<br>10/01/2029 | New CUSIP (Refunded Portion- if applicable)                              | New C      | To add securities from a different refunded series/issues, click on "Offering" tab above                                           | ty to Issu          |
| playing 4 securities.<br>Refunded Original CUSIP              |                             | New CUSIP (Refunded Portion- if applicable)                              | New C      | To add securities from a different refunded series/issues, click on "Offering" tab above                                           | ty to Issu          |
| playing 4 securities.<br>Refunded Original CUSIP<br>69333PED6 | 10/01/2029                  | New CUSIP (Refunded Portion- if applicable)                              | New C      | To add securities from a different refunded series/issues, click on "Offering" tab above                                           | ty to Issu<br>ARD 1 |

emma.msrb.org | 95

# Dataport Manual for Voluntary Submissions

| MSRB<br>Municipal Securities<br>Rulemaking Board | EMMA – Electronic Municipal Market Access                                                                                                    |
|--------------------------------------------------|----------------------------------------------------------------------------------------------------|
|                                                  | EMMA Dataport Manual for<br>Voluntary Submissions                                                                                                    |
|                                                  | By Issuers and Obligated Persons<br>Instructions for:                                                                                                    |
|                                                  | <ul> <li>Establishing an organization account in the Gateway system;</li> <li>Disclosing voluntary financial reporting information including         <ul> <li>Voluntary GAAP Undertaking,</li> <li>Voluntary Annual Filing Undertaking, and</li> <li>Investor Relations URL;</li> </ul> </li> <li>Submitting preliminary official statements; and</li> <li>Submitting other primary market documents and data.</li> </ul> |

Location: www.msrb.org – Publications – User Manuals emma.msrb.org | 96

#### **Questions & Answers**

- MSRB will send you an email link to the slides in this Webinar
- The manual will be on <u>www.msrb.org</u> in the publications area by May 23<sup>rd</sup>
- Please email your questions to emmaonline@msrb.org